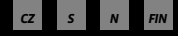

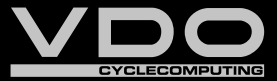

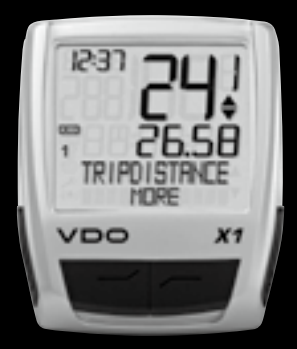

# *X1*

*FIN ASENNUS JA KÄYTTÖOHJEKIRJA*

- *N BRUKSANVISNING*
- *S BRUKSANVISNING*
- *CZ NÁVOD K MONTÁŽI A OBSLUZE*

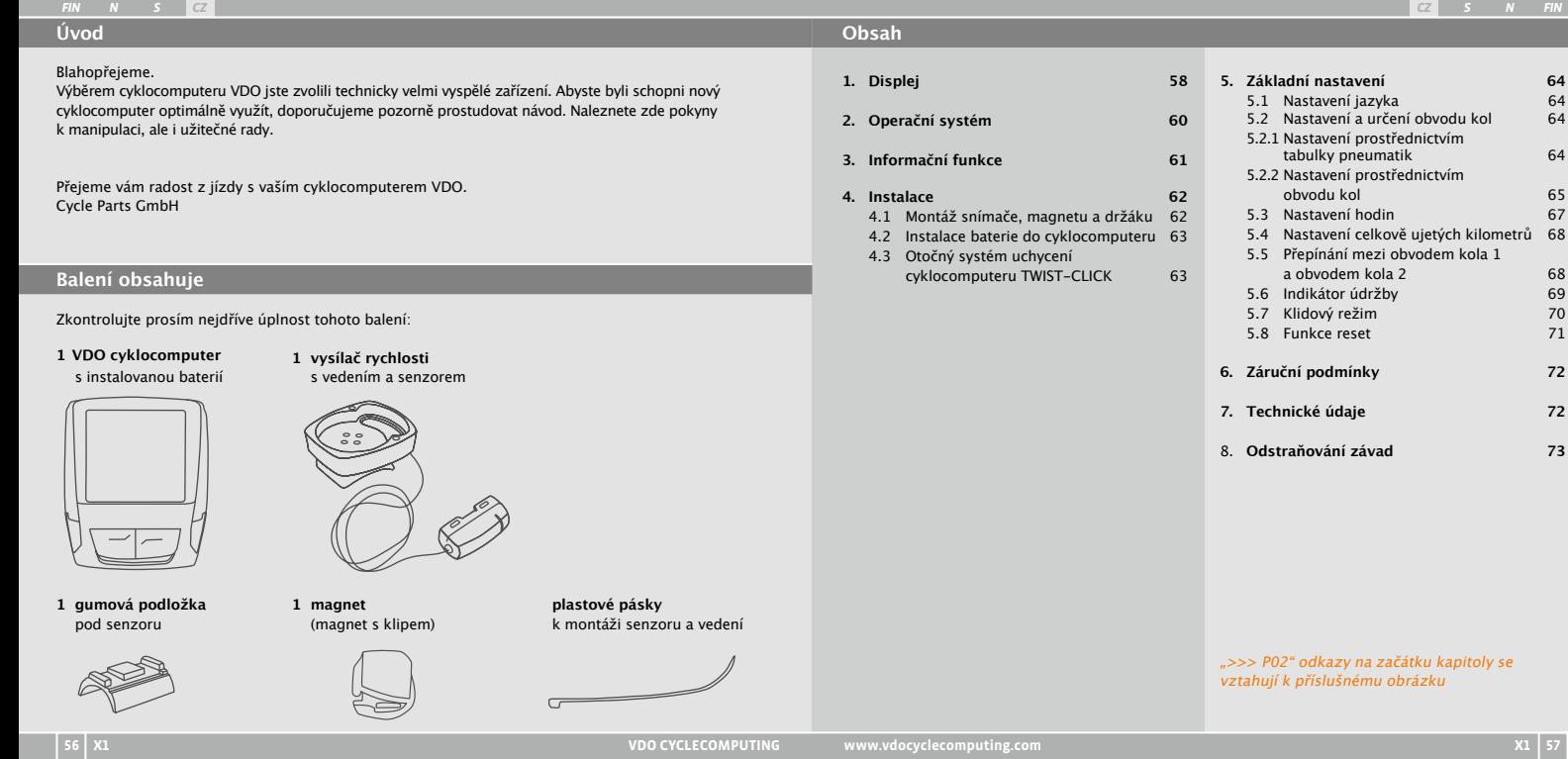

#### *FIN N S CZ CZ S N FIN*

# **1. Displej**

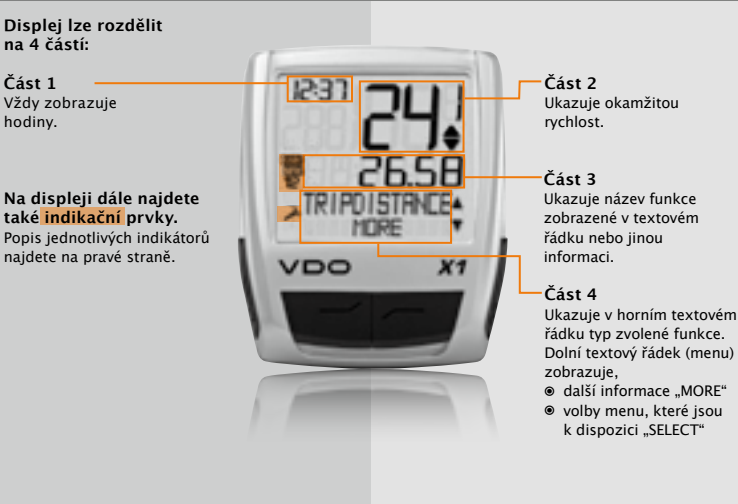

Ukazuje název funkce zobrazené v textovém

řádku typ zvolené funkce. Dolní textový řádek (menu)

- $\odot$  další informace "MORE"
- <sup>B</sup> volby menu, které jsou k dispozici "SELECT"

 **Indikátor údržby kola**

Ukazuje, že má být proveden servis vašeho kola. Interval údržby lze stanovit zvlášť pro kolo 1 a kolo 2.

# **Indikátor kola 1/kola 2**

Cyklocomputer může pracovat se dvěma různými nastaveními pro 2 jízdní kola. Indikátor ukazuje, které z těchto dvou kol právě používáte. Celková ujetá vzdálenost se počítá a ukládá samostatně pro kolo 1 a pro kolo 2.

#### **Měrná jednotka (KMH nebo MPH)**

Cyklocomputer může zobrazovat jak KMH tak i MPH. Denní vzdálenost se zobrazuje v kilometrech nebo mílích. Indikátor zobrazuje zvolenou měrnou jednotku.

#### **Indikátor odchylky rychlosti (aktuální) od rychlosti (průměrné)**

Cyklocomputer porovnává aktuální rychlost

- s průměrnou rychlostí. Indikátor ukazuje,
- <sup>B</sup> zda je aktuální rychlost vyšší než průměrná rychlost (+1 KMH),
- <sup>B</sup> zda je aktuální rychlost nižší než průměrná rychlost (-1 KMH), nebo
- <sup>B</sup> zda aktuální rychlost odpovídá průměrné rychlosti (tolerance +/-1 KMH).

 **Indikátor ovládání menu**

Pokud bylo otevřeno podmenu, blikají tyto indikátory a ukazují, že jsou k dispozici ještě další možné volby, nebo že cyklocomputer čeká na nějaké zadání (režim nastavení).

# **2. Operační systém**

Pro jednoduché ovládání cyklocomputeru jsme vyvinuli operační systém EMC = Easy Menu Control. EMC usnadňuje ovládání cyklocomputeru prostřednictvím fulltextového navigačního menu, které se používá

**C = Clear**

**DOWN** 

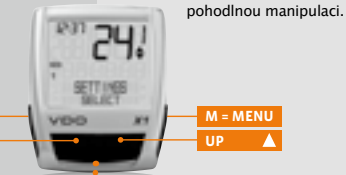

**funkci 3 funkci 4 funkci 5 funkci 6**

∈ŵς

# $C = C1$ **FAR**

#### **V režimu funkcí:**

<sup>B</sup> Přejít z podmenu zpět o jednu úroveň

#### **V režimu nastavení:**

- $\odot$  Přejít zpět k režimu funkcí.
- <sup>B</sup> Opravit zadání.
- <sup>B</sup> Přejít zpět o číslici.

# $\blacksquare$  = DOWN

- **V režimu funkcí:**
- <sup>B</sup> Pohyb v nabídce směrem dolů
- **V režimu nastavení:**
- <sup>B</sup> Listování dolů v režimu nastavení
- <sup>B</sup> Snížit číslici

# $M = MENU$

- **V režimu funkcí:**
- $\bullet$  Vyvolat dostupné podmenu.

u většiny mobilních telefonů. Indikátory menu na displeji ukazují prostřednictvím blikání, že jsou k dispozici další možné volby. Čtyři tlačítka

ovládající funkce a nastavení umožňují

 $\odot$  Potvrdit volbu

Podmenu poznáte prostřednictvím blikajících indikátorů menu

## **V režimu nastavení:**

- <sup>B</sup> Zvolit nastavení.
- <sup>●</sup> Potvrdit vybrané nastavení.<br>● Potvrdit provedený výběr.
- Potvrdit provedený výběr.

# **= UP**

#### **V režimu funkcí:**

 $\bullet$  Pohyb v nabídce směrem nahoru

#### **V režimu nastavení:**

- <sup>B</sup> Listování nahoru v režimu nastavení.
- <sup>B</sup> Zvýšit číslici.

# **3. Informační funkce**

#### **TRIPDISTANCE**

Zobrazuje ujetou denní vzdálenost od posledního vynulování. Maximální hodnota 999,99 km. Při překročení maximální hodnoty začne cyklocomputer načítat od hodnoty 000,00. Současně se vynulují také hodnoty času jízdy a průměrné rychlosti.

#### **TRIPDISTANCE/MORE**

MORE ukazuje, že k hlavnímu menu TRIPDISTANCE patří podmenu. Podmenu otevřete pomocí tlačítka **M**. V podmenu najdete:

- <sup>B</sup> celkově ujetou vzdálenost na kole 1 ODO BIKE 1 max. do 99 999 km
- <sup>B</sup> celkově ujetou vzdálenost na kole 2 ODO BIKE 2 max. do 99 999 km a
- <sup>B</sup> celkově ujetou vzdálenost pro obě kola ODO TOTAL max. do 199 999 km

Podmenu opustíte pomocí tlačítka **C** .

#### **RIDE TIME**

Denní časoměrné zařízení měřící trvání jízdy od posledního vynulování. Maximálně 23:59:59 hh:mm:ss. Při překročení maximální hodnoty se začíná doba jízdy měřit od nuly. Současně se vynuluje denní vzdálenost a průměrná rychlost.

#### **AVG SPEED**

Ukazuje průměrnou rychlost vypočítanou z údajů o denní vzdálenosti a času jízdy, které byly naměřeny od posledního vynulování. Přesnost: 2 desetinná místa. Průměrná rychlost se vypočítá znovu, když denní vzdálenost nebo čas jízdy překročí maximální hodnotu.

#### **MAX SPEED**

Ukazuje maximální dosaženou rychlost na aktuální trase od posledního vynulování. Přesnost: 2 desetinná místa.

### **4 Instalace**

#### **4.1 Montáž snímače, magnetu a držáku >>> P01**

Při montáži senzoru na odpruženou vidlici nezapomeňte ponechat dostatečně dlouhou volnou část vedení.

UPOZORNĚNÍ: Nebezpečí vytržení kabelu.

**Krok 1** Umístěte gumovou podložku pod senzor. Přichyťte senzor k noze vidlice na tu stranu, na kterou budete chtít později umístit cyklocomputer na řidítkách (vpravo nebo vlevo) pomocí přiložených plastových pásků (nejprve volně, ještě neutahujte).

Snímač může být namontován podle umístění cyklocomputeru vpředu, uprostřed nebo vzadu na vidlici.

#### >>> P02

**Krok 2** Magnet namontujte na paprsek předního kola. Nastavte střed magnetu proti značce na senzoru (vzdálenosti 1 až 5 mm).

**Krok 3** Dokončete montáž senzoru a magnetu: utáhněte plastové pásky a dotáhněte magnet.

**Krok 4** Kabel již namontovaného senzoru veďte podél brzdového bovdenu směrem k řidítkům (upevněte přiloženými plastovými pásky). Doporučený způsob: kabel spirálovitě oviňte okolo brzdového bovdenu.

**Krok 5** Rozhodněte se, zda chcete namontovat držák na řidítka nebo představec. V závislosti na vašem rozhodnutí budete muset otočit spodní část držáku o 90°. Demontujte 2 šroubky a otočte spodní část držáku tak, aby mohl být připevněn na řidítka nebo na představec. Upevněte zpět spodní část držáku pomocí 2 šroubků.

Pozor: Šrouby nepřetáhněte.

**Krok 6** Namontujte držák na řidítka nebo na představec pomocí 2 plastových pásků a přitáhněte (ještě neutahujte).

**Krok 7** Při montáži na řidítka: nastavte úhel sklonu computeru, abyste dosáhli optimální čitelnosti. Nyní utáhněte plastové pásky. Zbylé konce odštípněte kleštěmi.

Součástí cyklocomputeru VDO je baterie 3V (typ 2032), kterou je třeba nainstalovat. **Baterie je vložena již při dodání.** Při instalaci baterie postupujte následovně:

**Krok 1** Vložte baterii do cyklocomputeru, kladným pólem nahoru.

**Krok 2** Dbejte, abyste nepoškodili baterii.

**Krok 3** Ujistěte se, že gumové těsnění je usazeno ve správné poloze.

**Krok 4** Zavřete záklopku baterie a pomocí mince otočte uzávěrem přibližně o 1/3 otáčky doprava.

TIP k výměně baterie: VDO doporučuje každoroční výměnu baterie. Náhradní baterii si kupte včas, abyste předešli nechtěné ztrátě dat. Při výměně baterie se všechna základní nastavení computeru vrátí do továrního nastavení. Bezpodmínečně si proto poznamenejte před vyjmutím staré baterie zadané rozměry kol a také dosud ujeté celkové kilometry pro kolo 1 a kolo 2. Po vložení nové baterie je opět naprogramujte.

### **4.3 Otočný systém uchycení cyklocomputeru TWIST-CLICK >>> P04**

**4.2 Instalace baterie do cyklocomputeru >>> P03**

Systém Twist-Click zajišťuje bezpečné upevnění cyklocomputeru v držáku na řidítkách.

**Krok 1** Umístěte cyklocomputer do držáku v poloze 10 hodin (přibližně 45º vlevo).

**Krok 2** Otočte cyklocomputerem směrem doprava do polohy 12 hodin, dokud neucítíte zaklapnutí.

**Krok 3** Cyklocomputer z držáku uvolníte nenásilným otočením doleva (nesnažte se jej vytrhnout).

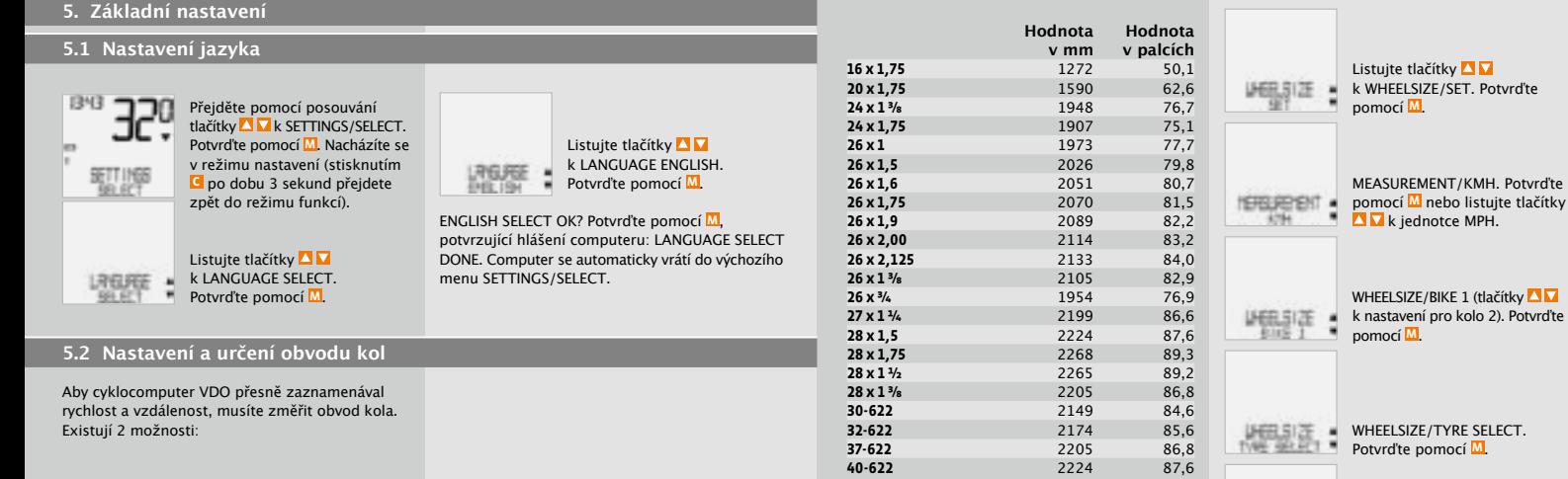

# **5.2.1 Nastavení prostřednictvím tabulky pneumatik**

V tabulce jsou uvedeny běžné typy pneumatik. Není-li váš typ pneumatik uveden, doporučujeme manuální zadání obvodu kola. Hodnoty uvedené v tabulce jsou přibližné.

Liší se podle značky, výšky a vzorku pneumatiky. Může proto docházet k odchylkám v měření vzdálenosti a zobrazování rychlosti.

#### **Nastavení obvodu pneumatiky prostřednictvím výběru obvodu pneumatiky:**

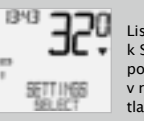

Listuje tlačítky **N** k SETTINGS/SELECT. Potvrďte pomocí **M**. Nyní se nacházíte v režimu nastavení (přidržením tlačítka **C** přidržením tlačítka.

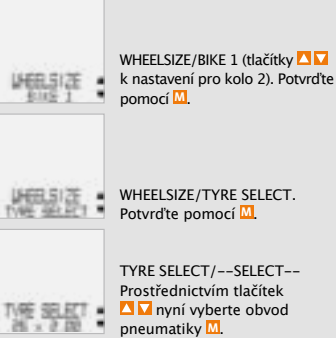

Zobrazí se kontrolní dotaz: Tyresize/SELECT OK? Pokud zobrazený obvod pneumatiky odpovídá tomu, který požadujete, potvrďte pomocí **M**.

Displej potvrzuje WHEELSIZE/SET DONE. Automatické vrácení k SETTINGS/SELECT.

#### *FIN N S CZ CZ S N FIN*

# **5.2.2 Nastavení prostřednictvím obvodu kol >>> P05**

Pro manuální zadání obvodu kola musíte nejprve změřit obvod kola.

**Měření obvodu kola:**

**Krok 1** Umístěte ventilek předního kola kolmo k zemi.

**Krok 2** Toto místo označte na zemi čárou (např. křídou).

**Krok 3** Popojeďte kolem tak daleko, až se ventilek předního kola opět dostane do výchozí polohy (kolmo k zemi).

**Krok 4** Tento bod rovněž označte čárou.

**Krok 5** Změřte vzdálenost mezi oběma značkami. To je obvod vašeho kola.

**Krok 6** Zadejte takto změřený obvod kola do svého cyklocomputeru.

POZOR: Pokud jste vybrali zobrazení KMH, musíte zadat obvod kola v mm (pokud jste vybrali zobrazení MPH, zadejte obvod kola v palcích).

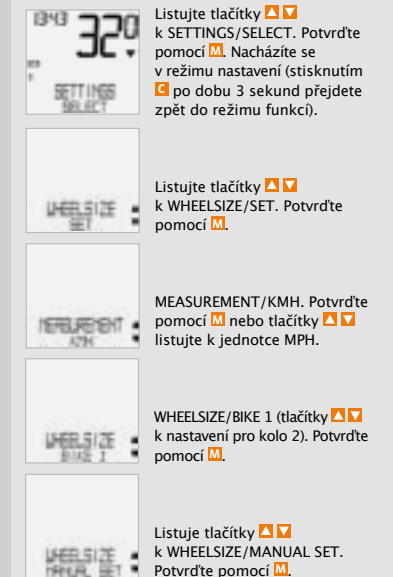

**Jak manuálně nastavíte obvod kola:**

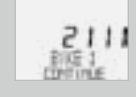

BIKE 1 … SET SIZE/CONTINUE. Pomocí tlačítek **Ny** nyní nastavte naměřený obvod kola. Potvrďte zadání pomocí **M**.

BIKE 1/SET OK? Potvrďte pomocí **M**.

**5.3 Nastavení hodin** 

#### Na displeji se zobrazí potvrzení. WHEELSIZE/SET DONE. Automatické vrácení k SETTINGS/SELECT.

Pozor: Automaticky jsou přednastaveny tyto hodnoty - pro kolo  $1 = 2$  155 mm a pro kolo 2 = 2 000 mm. Pokud nenastavíte vlastní hodnoty obvodů kol, pracuje cyklocomputer s přednastavenými hodnotami. Získáte nesprávné údaje o rychlosti a vzdálenosti.

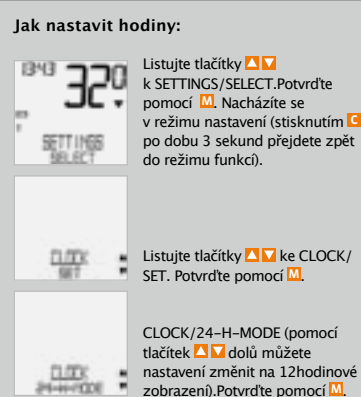

**SET** 

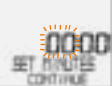

CLOCK...SET HOUR/CONTINUE Pomocí tlačítek **N** nastavíte hodiny. Potvrďte nastavení hodin pomoc **M**.

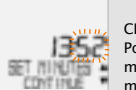

CLOCK...SET MINUTES/CONTINUE Pomocí tlačítek  $\blacksquare$  nastavíte minuty. Potvrďte nastavení minut pomoc **M**.

CLOCK/SET OK? Potvrďte pomocí **M**.

Na displeji se zobrazí potvrzení: CLOCK/SET DONE. Automatické vrácení k SETTINGS/SELECT.

**F343** 

Hodnoty počítadla trasy můžete kdykoli (např. na konci sezony) naprogramovat.

> Listuite tlačítky **AV** k SETTINGS/SELECT. Potvrďte pomocí **M**. Nacházíte se v režimu nastavení (stisknutím **C** po dobu 3 sekund přejdete zpět do režimu funkcí).

歌牌

Přejděte pomocí tlačítek **AV** k ODOMETER/SET. Potvrďte pomocí **M**.

ODOMETER/ODO BIKE 1 (tlačítky  $\blacksquare$  přejdete k nastavení pro kolo 2). Potvrďte pomocí **M**.

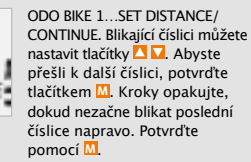

#### ODO BIKE 1/SET OK? Potvrďte pomocí **M**.

Na displeji se zobrazí potvrzení. ODO BIKE 1/SET DONE. Automatické vrácení k SETTINGS/SELECT.

# **5.5 Přepínání mezi obvodem kola 1 a obvodem kola 2**

VDO computer lze používat na 2 jízdních kolech. Máte-li naprogramovány 2 obvody kol pro 2 kola, musíte před vyjížďkou cyklocomputer nastavit podle toho, na kterém kole hodláte vyjet.

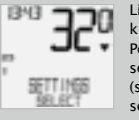

Listuite tlačítky **A** k SETTINGS/SELECT. Potvrďte pomocí **M**. Nacházíte se v režimu nastavení (stisknutím **C** po dobu 3 sekund přejdete zpět do režimu funkcí).

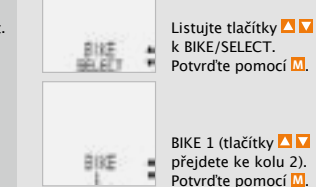

BIKE 1/SELECT OK? Potvrďte pomocí **M**.

Displej potvrzuje BIKE/SELECT DONE. Automatické vrácení k SETTINGS/SELECT.

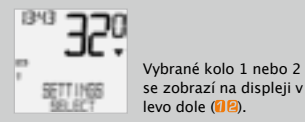

### **5.6 Indikátor údržby**

Cyklocomputer VDO je vybaven "indikátorem údržby", který pracuje zvlášť pro obvod kola 1 a 2. Jeho podstatou je včas připomenout, že nadešel čas pro seřízení a pravidelnou údržbu kola. Indikátor údržby můžete ZAPNOUT nebo VYPNOUT. Je možné jej individuálně nastavit pro 2 kola. Pokud byla ujeta vzdálenost nastavená pro aktivaci indikátoru údržby:

- $\odot$  Ikona údržby začne na displeji blikat  $\neq$ .
- <sup>B</sup> Ve spodní části displeje se zobrazí BIKE SERVICE/BIKE 1.

Nyní byste měli nechat své kolo seřídit ve specializované prodejně jízdních kol. Stisknutím libovolného tlačítka upozornění BIKE SERVICE opět zmizí. Po dalších 50 km zhasne také ikona údržby Ł. Blikající symbol Ł můžete také vypnout. Zadejte k tomu znovu servisní interval.

UPOZORNĚNÍ: Při přepnutí obvodu kola se automaticky vynulují údaje z poslední vyjížďky (denní vzdálenost, čas jízdy, průměrná a maximální rychlost) uskutečněné s původním obvodem kola.

#### **Jak nastavíte indikátor údržby:**

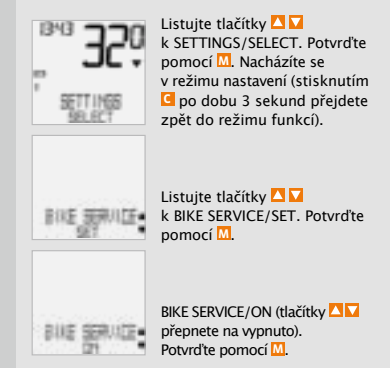

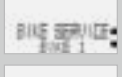

BIKE SERVICE/BIKE 1 (tlačítky dolů přejdete ke kolu 2). Potvrďte pomocí **M**.

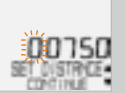

BIKE 1…SET DISTANCE/ CONTINUE. Blikající číslici můžete nastavit tlačítky  $\blacksquare$ . Abyste přešli k další číslici, potvrďte tlačítkem **M**.

# **5.7 Klidový režim**

Cyklocomputer VDO je vybaven dvěma funkcemi úsporného režimu. V úsporném režimu je hlavní část displeje vypnutá kvůli šetření baterie. Hodiny a indikátor údržby budou v úsporném režimu zobrazeny na displeji.

Cyklocomputer VDO se automaticky přepíná do úsporného režimu, jestliže po dobu 5 minut nebyl zpracováván žádný impuls senzorem rychlosti, popřípadě nebylo stisknuto žádné tlačítko.

Kroky opakujte, dokud nezačne blikat poslední číslice napravo. Potvrďte pomocí **M**. BIKE 1/SET OK? Potvrďte pomocí **M**.

Na displeji se zobrazí potvrzení: BIKE SERVICE/SET DONE. Automatické vrácení k SETTINGS/SELECT.

Úsporný režim je ukončen, jsou-li senzorem rychlosti zpracovávány impulsy (rozjedete-li se) nebo stisknete-li jakékoliv tlačítko.

# **5.8 Funkce reset**

Pomocí funkce RESET můžete volitelně vynulovat následující:

- $\odot$  TOUR DATA
- **B** ODO TOTAL

U příslušných režimů vynulování se smažou následující informace:

- $\bullet$  TOUR DATA: denní vzdálenost, čas jízdy, průměrná rychlost, maximální rychlost
- <sup>B</sup> ODO TOTAL: celková vzdálenost, vzdálenost kola 1, vzdálenost kola 2

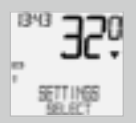

Listuite tlačítky **A** k SETTINGS/SELECT. Potvrďte pomocí **M**. Nacházíte se v režimu nastavení (stisknutím **C** po dobu 3 sekund přejdete zpět do režimu funkcí).

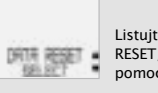

Listuite tlačítky **NN** k DATA RESET/SELECT. Potvrďte pomocí **M**.

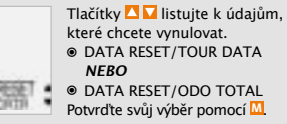

Dotaz: "Selected Data"/RESET?

POZOR: Tento krok nelze vrátit.

Potvrďte pomocí **M** pouze tehdy, když chcete zvolená data smazat. Na displeji se zobrazí potvrzení: DATA RESET/RESET DONE. Automatické vrácení k SETTINGS/SELECT.

# **6. Záruční podmínky**

Na cyklocomputery VDO (tělo cyklocomputeru, držák senzor) poskytujeme záruku prvnímu majiteli po dobu 5 let od data nákupu, která se vztahuje na vady materiálu a výroby. Záruka nezahrnuje vedení a baterii, závady vzniklé běžným opotřebováním, nesprávným používáním, špatnou údržbou, úpravami nebo v důsledku nehody. Uschovejte paragon pro případ reklamace. V případě kladného posouzení bude reklamace vyřízena výměnou výrobku za nový. V případě, že stejný model již nebude k dispozici, bude vadný cyklocomputer vyměněn za funkčně a kvalitativně srovnatelný.

Případné dotazy konzultujte se svým prodejcem a nebo přímo s dovozcem:

**Progress Cycle, a. s.** Logistický park Tulipán, Palouky 1371 253 01 Hostivice telefon: 241 77 11 81-2 email: info@progresscycle.cz

Výrobce si vyhrazuje právo na změny v technických specifikacích.

# **8. Odstraňování závad**

Zde najdete seznam možných chyb, jejich příčin a co proti nim můžete dělat:

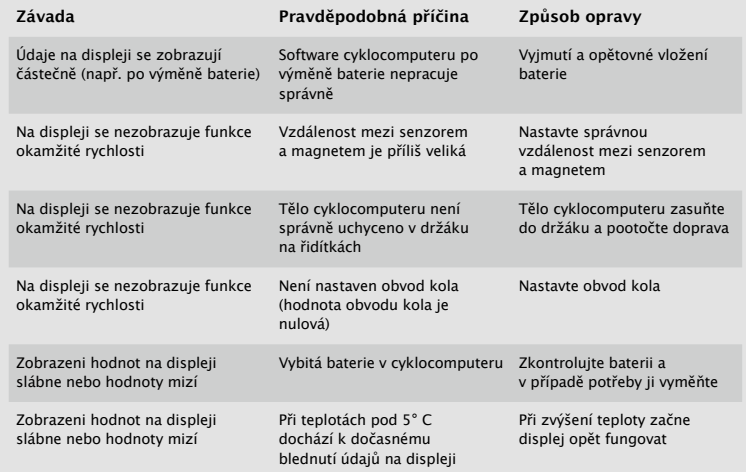

# **7. Technické údaje**

#### **Cyklocomputer:**

cca 45 x 52 x 16 mm, hmotnost: cca 45 g **Držák na řídítka:** hmotnost: cca 15 g **Snímač:** hmotnost: cca 20 g **Baterie computeru:** 3V, typ 2032 **Doba životnosti baterie:** 1200 hodin jízdy, cca 24.000 km (15.000 mil) **Pracovní teplota displeje:** od -15 °C do +60 °C

**Rychlostní rozsah:** při rozměru kola 2 155 mm, min. 2,5 km/h, max. 199,5 km/h **Měřitelný rozsah doby jízdy:** do 23:59:59 hh:mm:ss **Měřitelný rozsah počítadla denní cesty:** do 999,99 km nebo mil **Měřitelný rozsah celkových kilometrů 1 a 2:** do 99 999 km nebo mil **Měřitelný rozsah celkových kilometrů:** do 199 999 km nebo mil **Rozsah nastavení obvodu kola:** od 100 mm do 3 999 mm (3,9 až 157,4 palce)

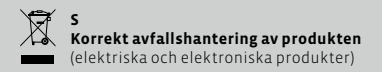

Denna markering pä produkten och I manualen anger att den inte bör sorteras tillsammans med annat hushällsavfall när dess livstid är över. Tili förebyggande av skada pä miljö och hälsa bör produkten hanteras separat för ändamälsenlig ätervinning av dess beständsdelar. Hushällsanvändare bör kontakta den äterförsäljare som sait produkten eller sin kommun för vidare information om var och hur produkten kan ätervinnas pä ett miljösäkert sätt. Företagsanvändare bör kontakta l everantören samt verifiera angivna villkor i köpekontraktet. Produkten bör inte hanteras tillsammans med annat kommersiellt avfall.

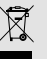

#### **CZ Správná likvidace tohoto produktu** (Zničení elektrického a elektronického zařízení)

Tato značka zobrazená na produktu nebo v dokumentaci znamená, že by neměl být používán s jinými domácími zařízeními po skončení svého funkčního období. Aby se zabránilo možnému znečištění životního prostředí nebo zranění člověka díky nekontrolovanému zničení, oddělte je prosíme od dalších typů odpadů a recyklujte je zodpovědně k podpoře opětovného využití hmotných zdrojů. Členové domácnosti by měli kontaktovat jak prodejce, u něhož produkt zakoupili, tak místní vládní kancelář, ohledně podrobností, kde a jak můžete tento výrobek bezpečně vzhledem k životnímu prostředí recyklovat. Obchodníci by měli kontaktovat své dodavatele a zkontrolovat všechny podmínky koupě. Tento výrobek by se neměl míchat s jinými komerčními produkty, určenými k likvidaci.

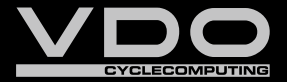

*www.cyclecomputing.com*

SERIES-X *Series-X*